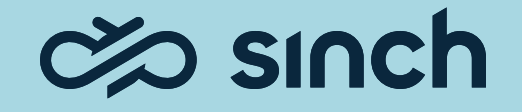

# Contact Pro 22q4

Show and Tell

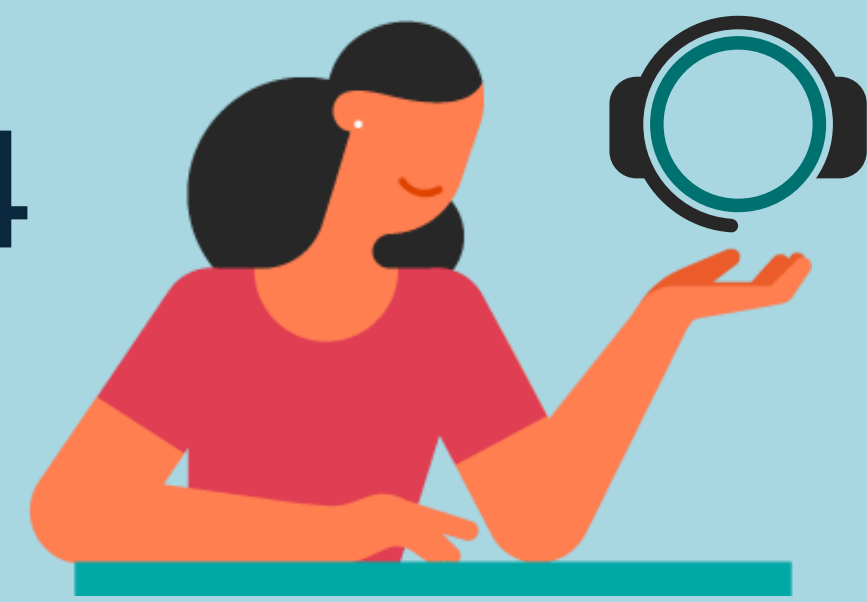

### **Contents**

01 Communication Panel content and usability enhancements

02

Chat and messaging improvements

03 Integrations

04 **Dashboard** 

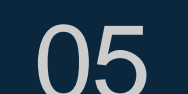

05 Miscellaneous improvements

 $\infty$ 

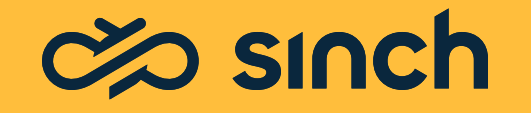

#### Communication Panel content and usability enhancements

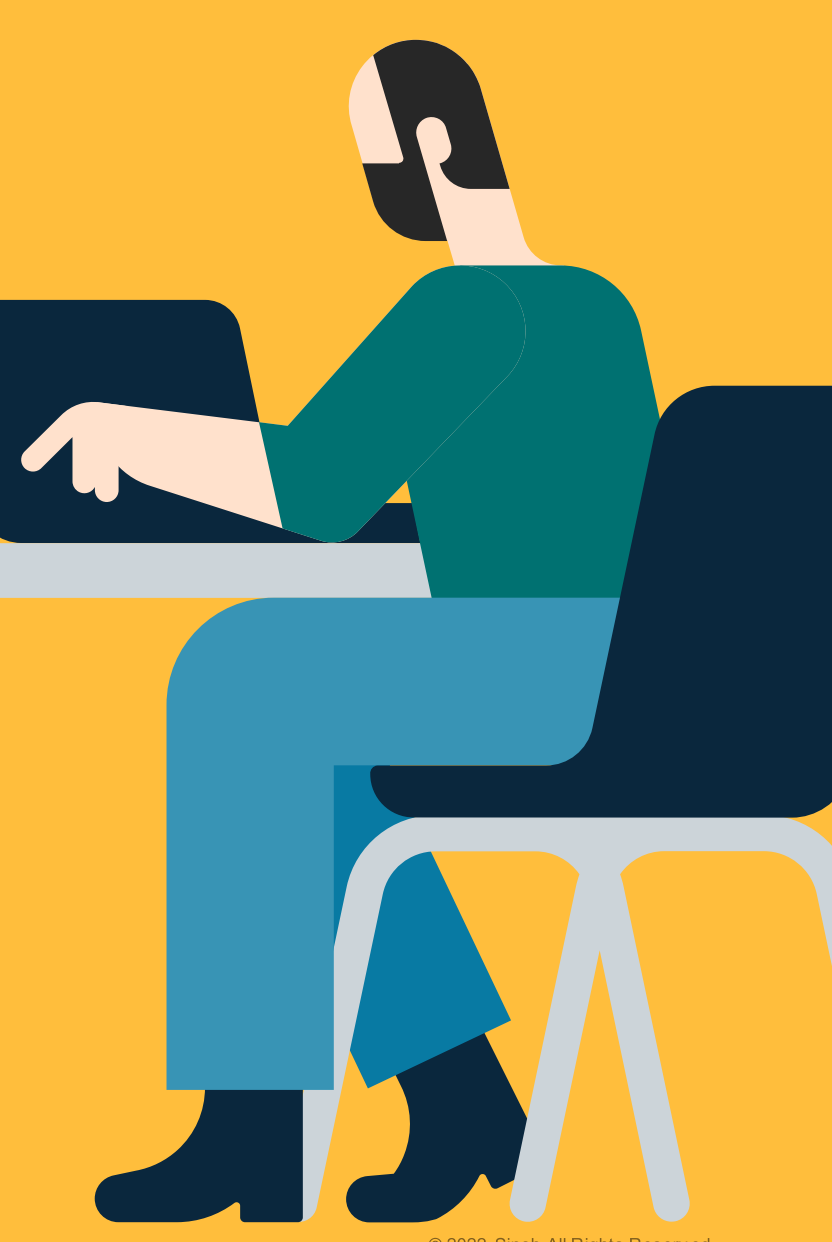

© 2022 Sinch All Rights Reserved

### Home view grouping filter

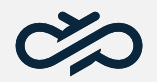

#### Displaying queues under queue groups

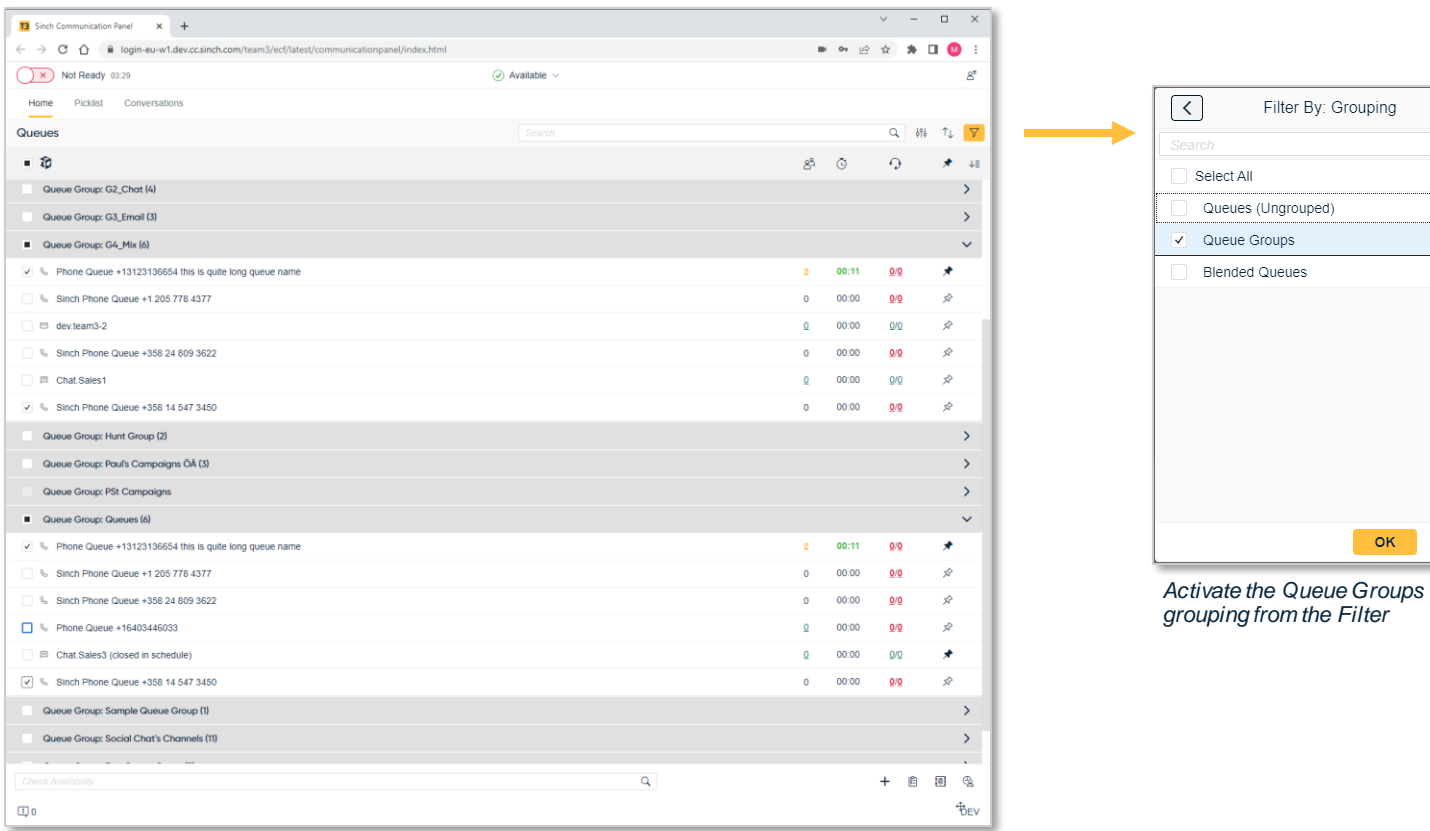

*Home view showing queues sorted by queue groups*

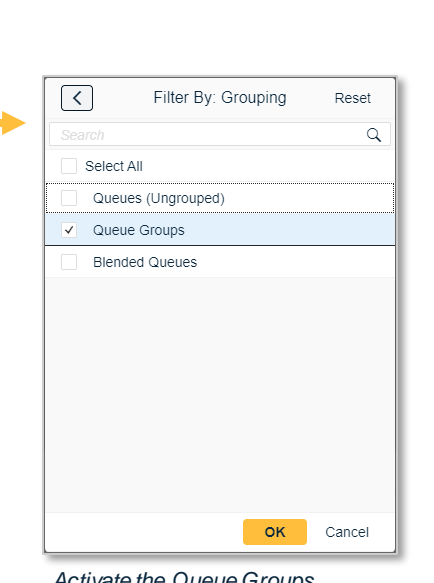

Communication Panel's home view now offers an alternative approach to view and serve as a 'grouping' option.

- New filter '**Grouping**'
- Queues grouped according to their defined queue group.
- A queue belonging to multiple queue groups are shown under all of them.
- Active queue dialer campaigns are grouped by their associated (blended) queue.
- Queues not belonging to a queue group are maintained under an "ungrouped" grouping.
- Select serving status by group level or by individual queue.
- View synchronizes with profiles with queue groups assigned.

### Home view Pinned favorites

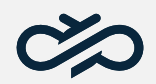

#### Pinned queues

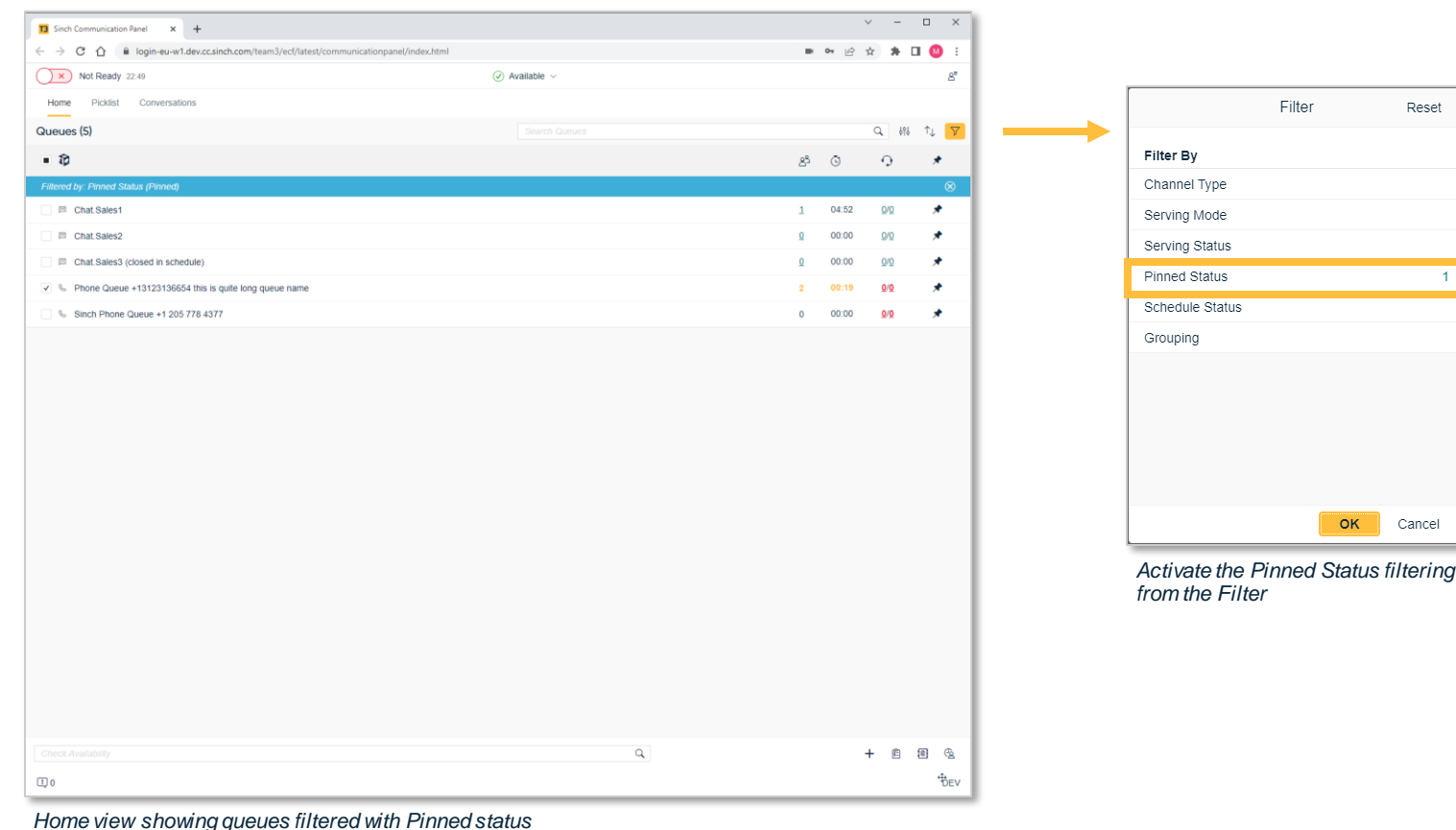

Communication Panel's home view now offers user the possibility to pin a queue for quick access

Reset

Cancel

- User selects the pin option per queue
- Sort the view to see pin queues first
- Filter the view to see only the pinned queues
- Optionally save view as a preference for quick access
- Pinned status filter works both with grouped queue view and with nongrouped queue view.

5

### Home view Pinned favorites

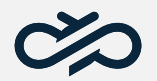

#### Pinned queues with grouped queue view

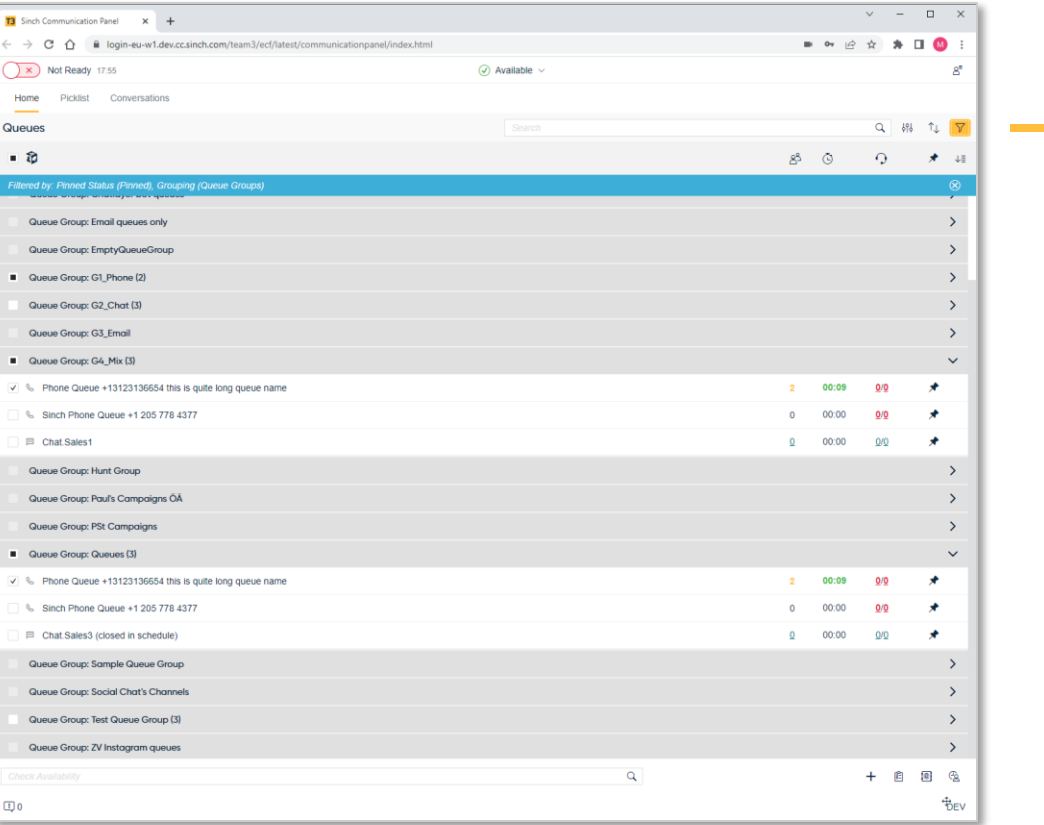

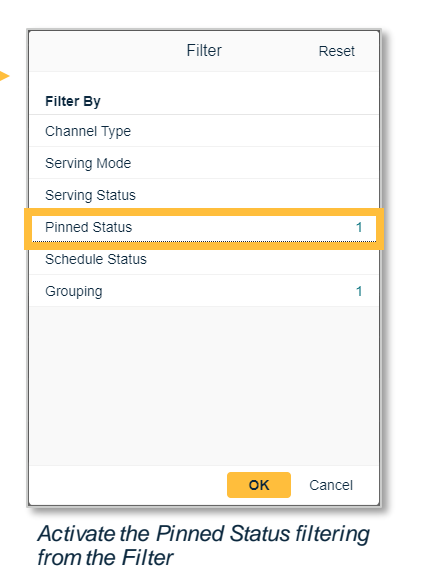

Communication Panel's home view now offers user the possibility to pin a queue for quick access

- User selects the pin option per queue
- Sort the view to see pin queues first
- Filter the view to see only the pinned queues
- Optionally save view as a preference for quick access
- Pinned status filter works both with grouped queue view and with nongrouped queue view.

*Home view showing queues sorted by queue groups AND filtered with Pinned status*

### Home view 'My Preferences'

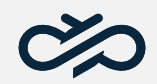

#### Saved views

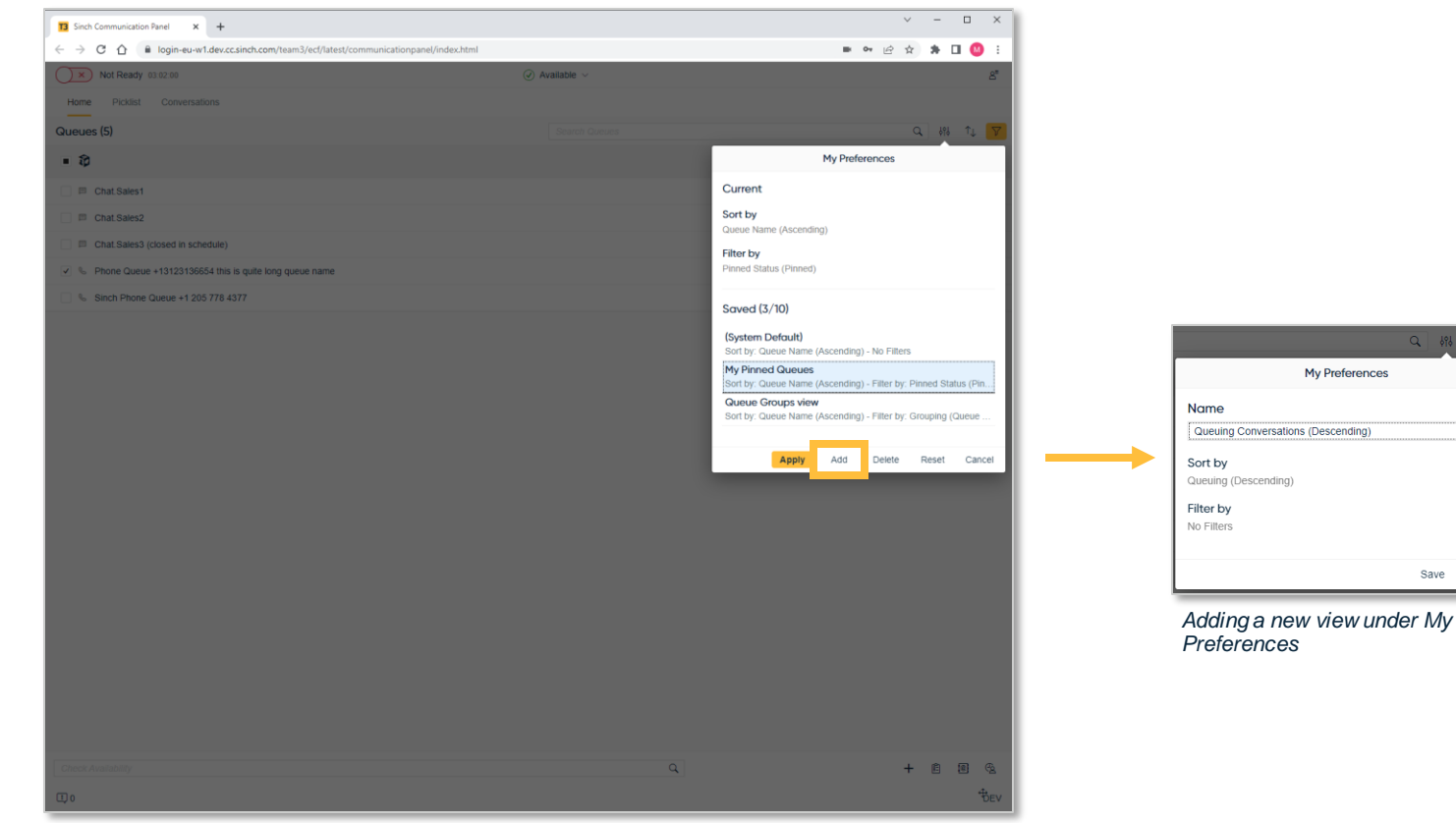

Communication Panel now has '**My Preferences**' (previously Saved Tables)

Offers the user an improved option to save personalized sorting, filtered and search applied views.

- My Preferences offered in Home, Picklist, Directory and History views
- First preference non editable, set with Contact Pro generic defaults
- Further nine definable preferences by user
- User defines name for preference

Save Cancel

- My Preference listing maintained by ordinal or alphabetical order
- View maintained during logout/login

*My Preferences showing the saved views*

## Home view quick links

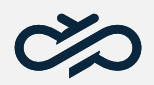

#### Access relevant information quickly from the Home view

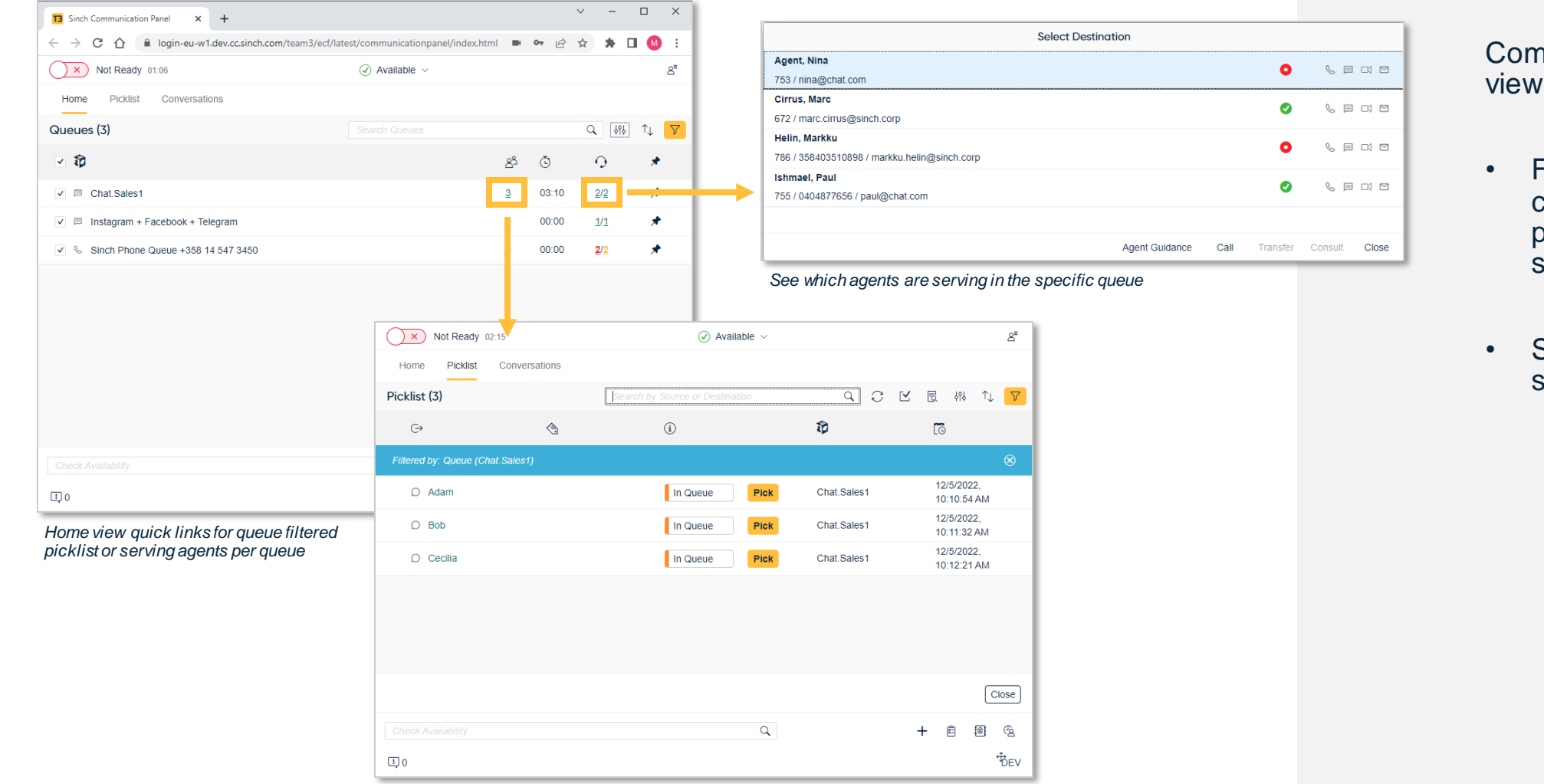

Communication Panel Home view has quick links to;

- Filter picklist to see conversations in a particular queue (previous spectacles now removed)
- See which agents are serving in a specific queue

### Hunt Group support for phone calls

#### Ability to serve in Hunt Group phone queues using Communication Panel

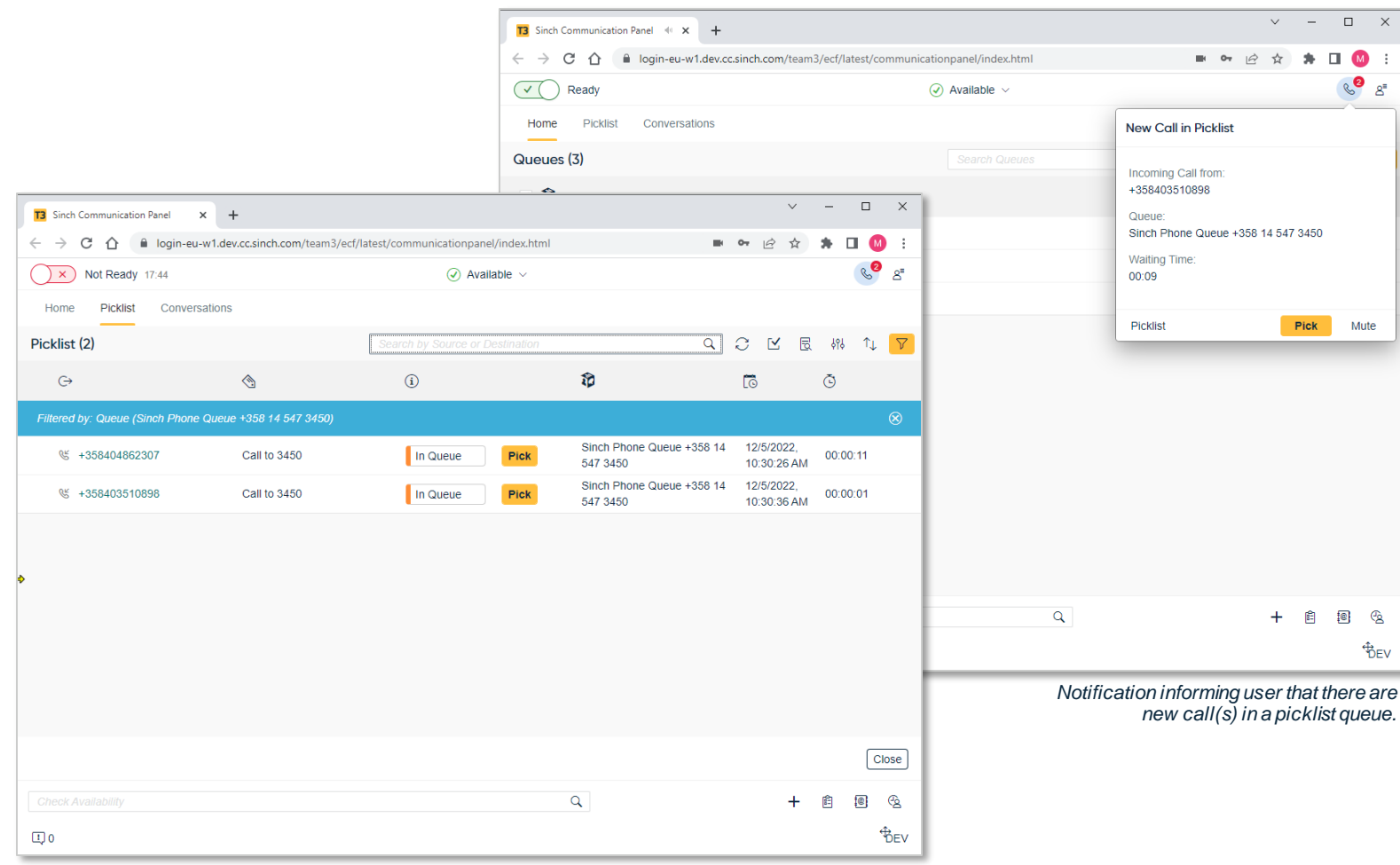

Phone queues defined with the allocation mode of hunt group is now supported by Communication Panel

- Such calls are now seen in Picklist and History views for 'picking'
- Dedicated audible alert and visible popover for calls in HG queues
- Calls in HG queue alerts for all serving (ready) agents
- Alerted users can pick directly from HG call notification popover
- Alerted users have the option to mute notification for 30 seconds
- Picklist option to filter picklist by HG call queue
- Notification icon informs user of how many calls in HG queue
- Hunt group mode is not supported to be used with queue dialer outbound campaign calls or callbacks.

*Picklist showing two calls in queue.*

### Multi-select option

#### Ability to select multiple conversations in picklist

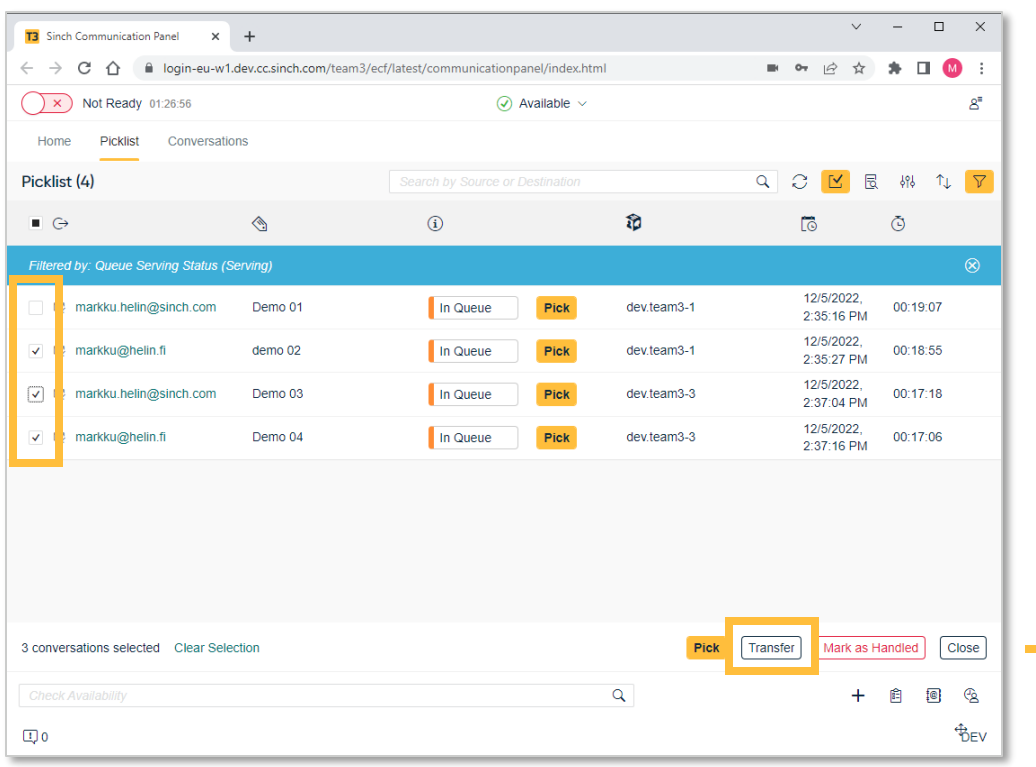

*Transferring three emails using the multiselect feature for Pick, Transfer and Marking as Handled.*

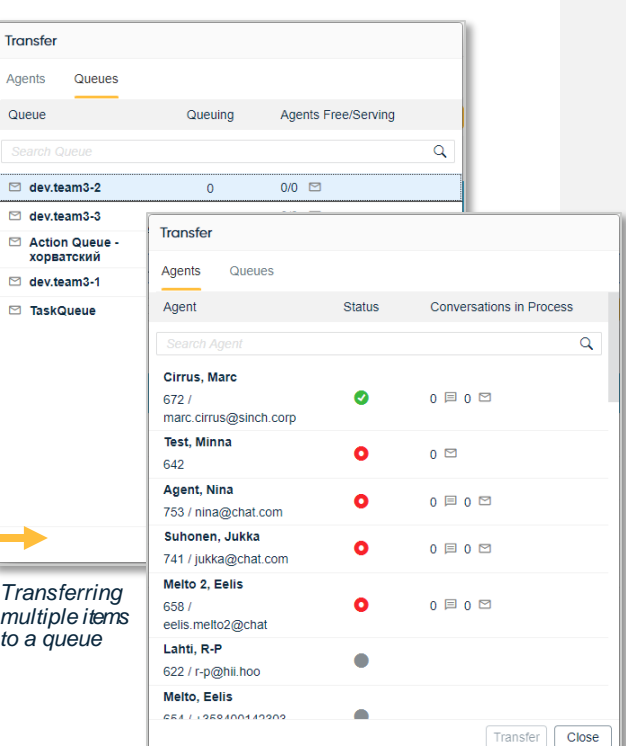

*Transferring multiple items to a user*

 $t$ 

 $\mathbf{B}$ 

Picklist now offers users the option to select multiple conversations in order to carry out an action of either

- pick,
- transfer,
- or mark as handle to multiple conversations in a single action.
- Transfer of multiple items to a queue can be done if they are of the same type.

Multi-select configuration options

- Configurable option
- Conversation Details maintained
- Transfer popover updates agent's status and active conversations

## Call Recordings in Communication Panel

#### Improved call recording options

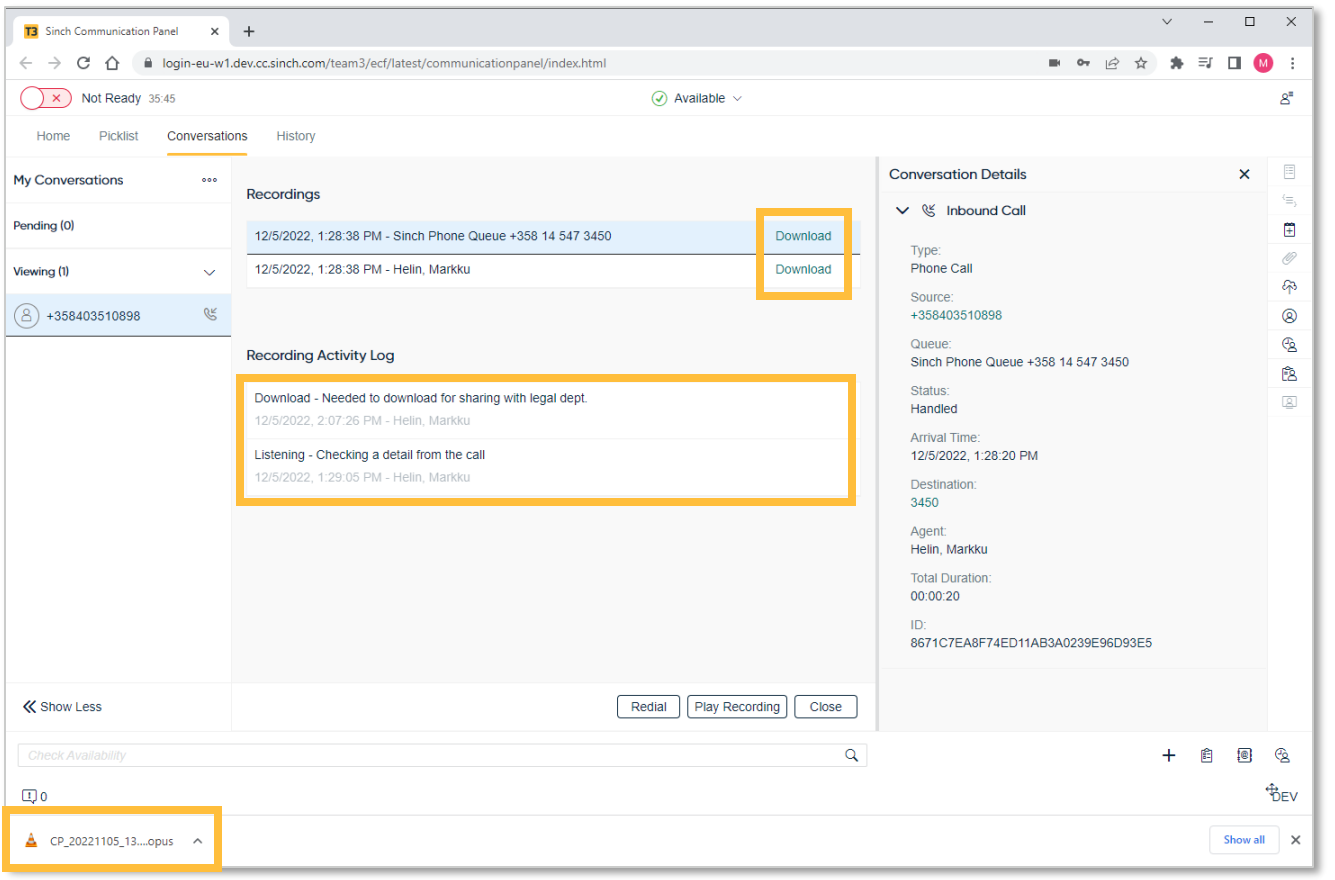

Call recording has improved options

- Downloading of a call recording now becomes an option in Communication Panel
- Communication Panel can maintain a recording activity log for the actions of playback or downloading.
- Both options configurable from SC
- Downloaded recording filename based on date recording made CP\_YYYYMMDD\_<ConvID>
- Recordings downloaded either as .opus or .wav
- Download location based on browser's settings

*Revised call recording options in Communication Panel* 

### Communication Panel Misc

#### Selectable features

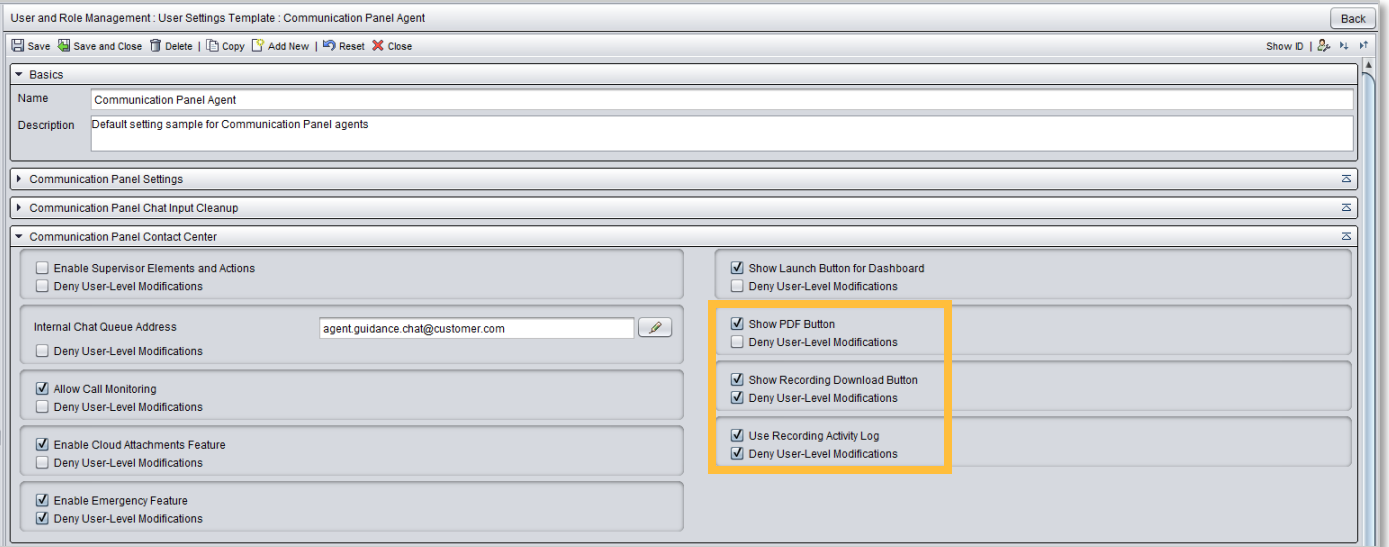

*New User Settings Template parameters*

- Download PDF feature is now behind User Settings Template parameter
- Use recording activity log now behind User Settings Template parameter
- Scripting is now available for outbound conversations
- Offering screen removed for conversations that are 'picked'
- Picked now deemed as pick + accept.
- Offering screen remains for auto allocated conversations.

#### Chat and messaging improvements

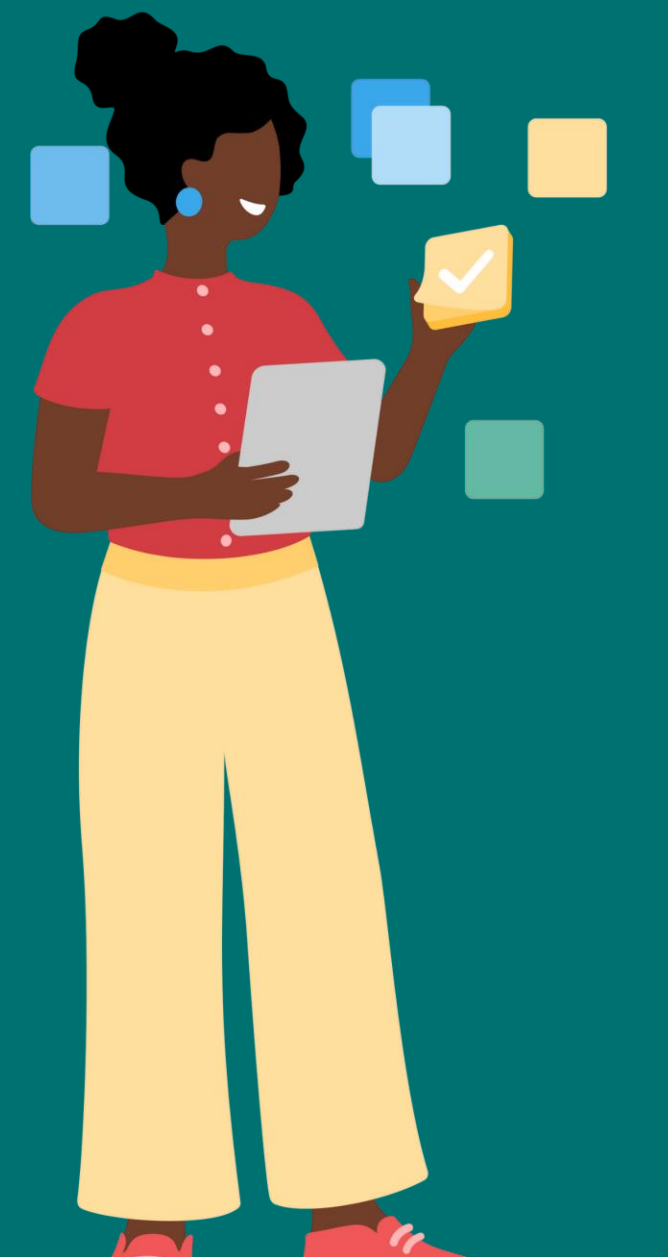

 $\infty$ 

## WhatsApp opt-in management changes

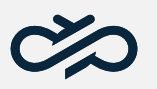

Less strict opt-in control with sending WhatsApp templated messages

Customer sent a WhatsApp message to Customer service at 15:30 PM. Agent gets the conversation 5 minutes later, on 15:35 PM. **The 24-hour WA opt-in window is open.** 

Agent can reply in WhatsApp with any free text (and attachment) content during the 24-hour WA opt-in window. The opt-in window is calculated from the latest customer sent WA message.

Customer sent a WhatsApp message to Customer service on Saturday evening. Agent gets the conversation on Monday morning. **The 24 hour WA opt-in window is closed.** 

Customer service **has customer's consent** to receive WA messages.

Agent can use the preapproved WA templates to reply to customer. **\***

Customer sent a WhatsApp message to Customer service on Saturday evening. Agent gets the conversation on Monday morning. **The 24 hour WA opt-in window is closed.** 

Customer service **does not have customer's consent** to receive WA messages.

With no consent, agent can send messages to customer using SMS.

The SMS can contain an invite to continue the conversation in the WhatsApp channel. **\***

Customer service would like to send notifications and marketing messages to customer using WhatsApp.

Customer service has not had any previous communication with the customer over WhatsApp channel, nor do they have customer's consent to receive WA messages.

Sending WhatsApp messages without customer's consent to receive WA messages is not allowed. **\***

You may now turn off Contact Pro WhatsApp opt-in management.

#### When turned off:

- Organization takes full responsibility of maintaining customer opt-in (outside of Contact Pro system)
- Contact Pro takes assumption that every conversation has permanent opt-in
- Agent can initiate a conversation from Communication Panel with any WhatsApp number
- WhatsApp requirement to start conversation with an approved template outside of the 24-hour window, and how 24-hour window rule is calculated, remains the same

#### Web chat improvements

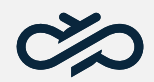

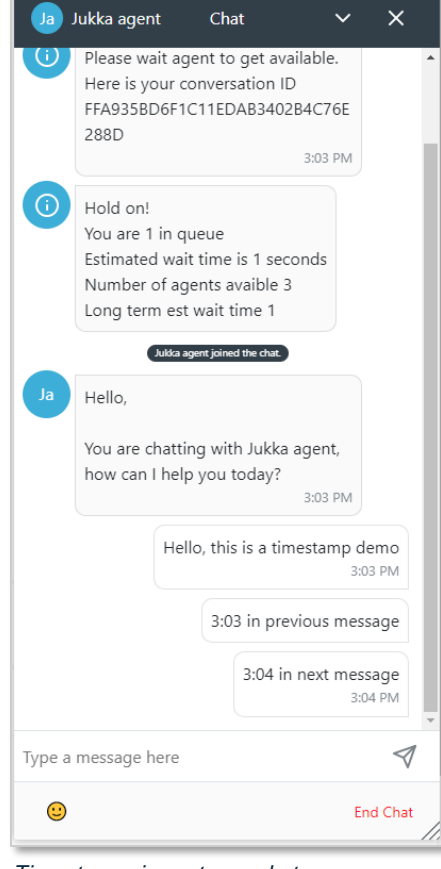

*Timestamps in customer chat*

Timestamp indication in webchat client is improved.

If message arrives during same minute, then timestamp is not visible.

If message comes in within different minute, then we write the timestamp.

Additionally, many small bug corrections. Please see details from release note.

### Resiliency with poor network connections

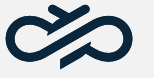

#### Chat conversations surviving agents' network loss

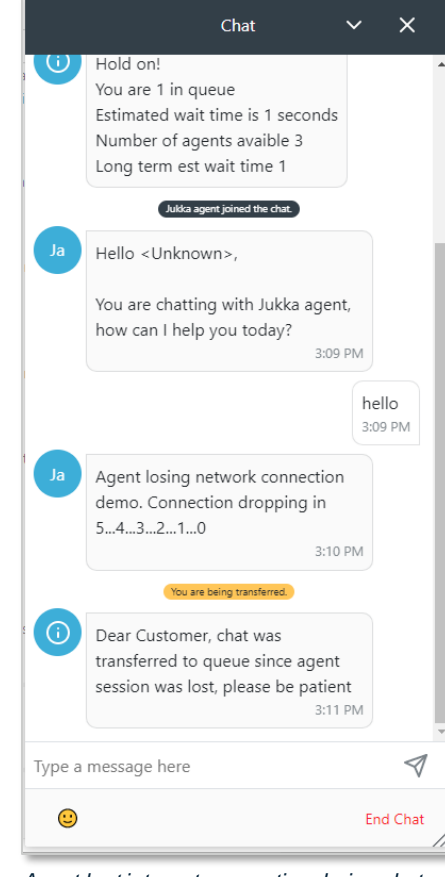

*Agent lost internet connection during chat* 

Chat conversation protocol has been enhanced to handle situation where agent loses network connection.

- All chat and conversational channels are supported
- A specific prompt can be configured to indicate this unfortunate situation to the customer
- The conversation is returned to original queue and is available at picklist
- The conversation will retain original queue arrival time to maintain position in the queue
- On Dashboard you can see in Conversation Detail view *"Disconnect reason: AgentSessionLost"*

**Note:** Contact Pro has built-in mechanism to keep user session open ~1 min after agent has lost connection or closed browser.

If agent re-opens browser during the  $\sim$  1 min, then customer(s) won't notice anything.

After the  $\sim$  1 min the user session is closed and transfer back to the queue is triggered.

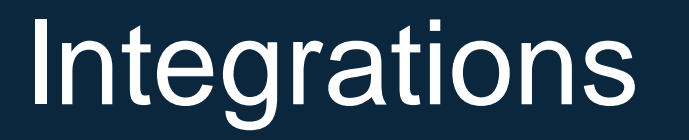

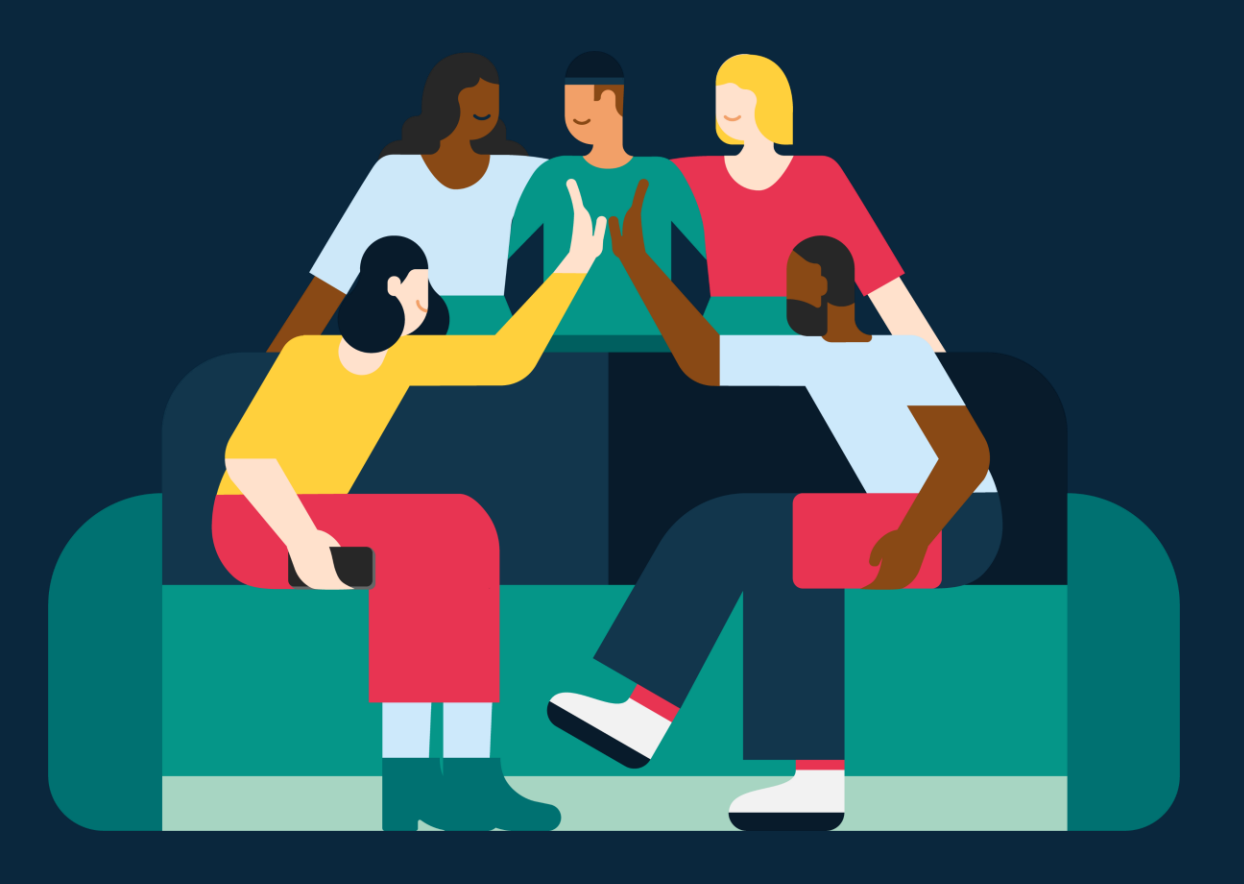

 $\infty$ 

### My Conversation View configuration

#### Added System Configurator settings

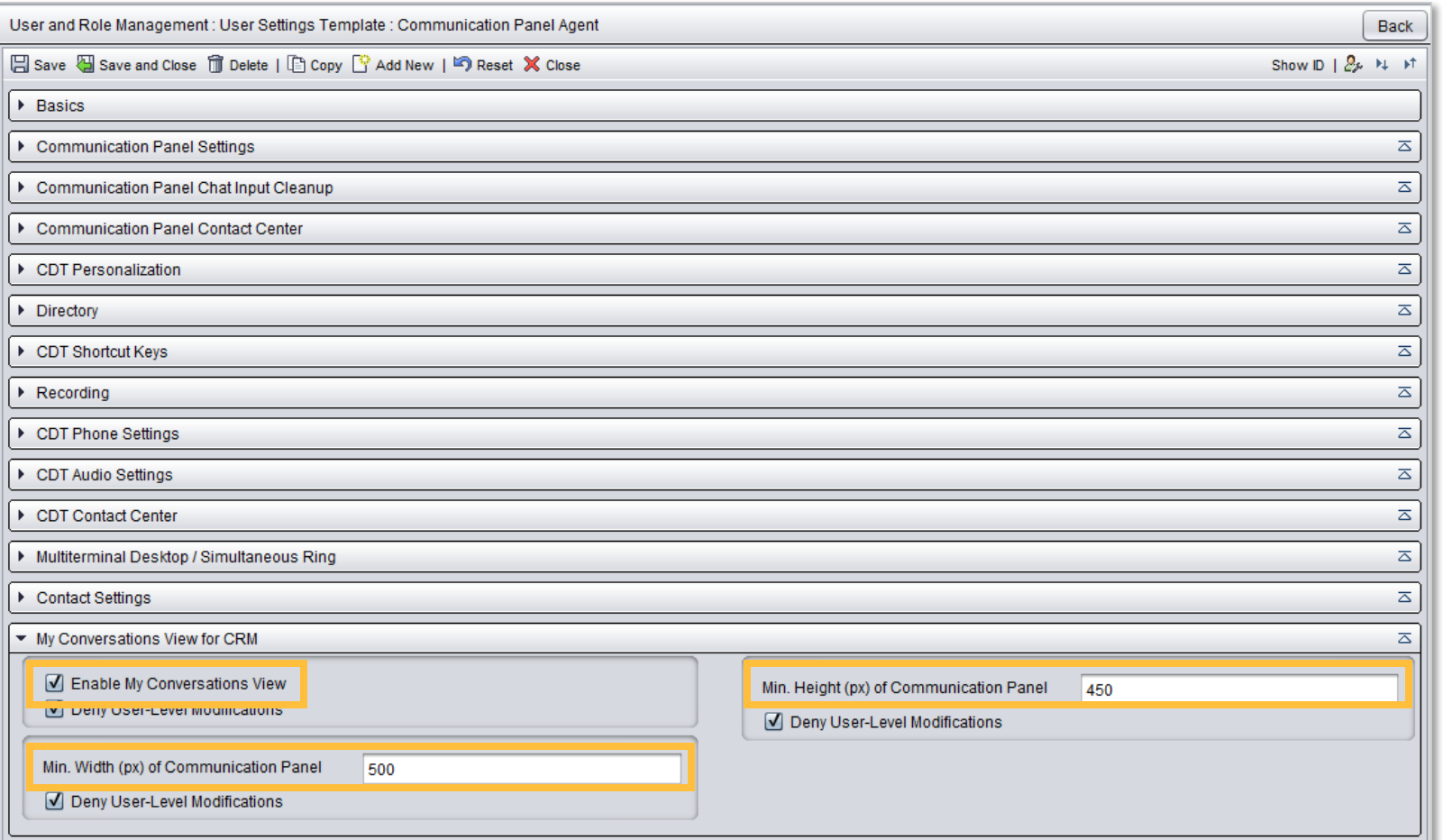

My Conversation view settings added to System Configurator.

- Admins can enable/disable My Conversation view for Agents thru User settings template.
- Admins can specify a minimum height and width in pixels; My Conversations is rendered in case of Communication Panel is less than minimum height or width.
- No need to use the My Conversation specific attributes in Communication Panel URL

# My Conversation View

#### Minimalistic UI especially for integrations and embedding

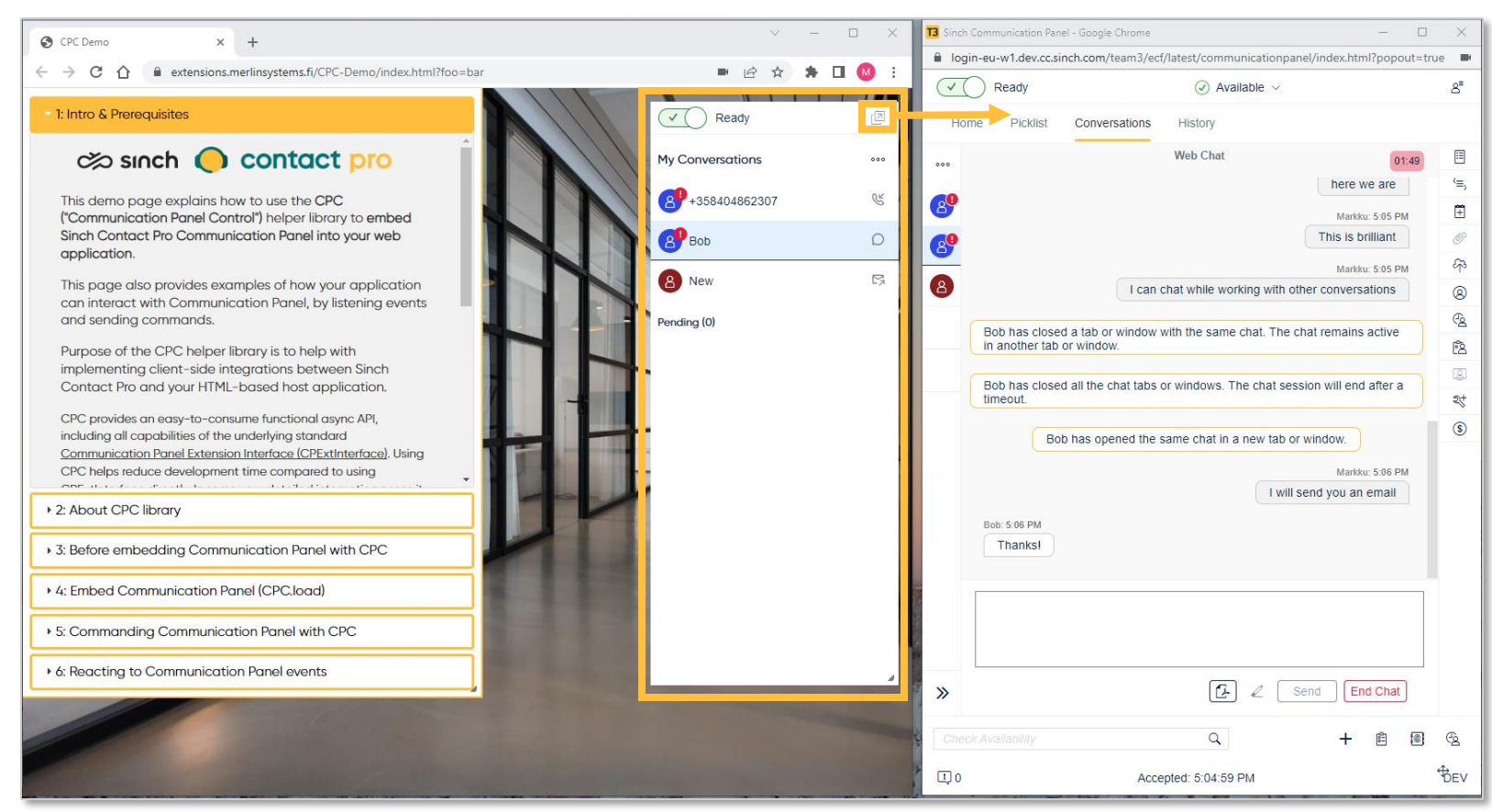

*My Conversations view embedded in a sample host application. Communication Panel opened in a new window.*

My Conversation view is ideal for CRM integrations and embedding

- My Conversations view is responsive to the available frame size, and can show in Expanded vertical view, narrow vertical view and in narrow horizontal view.
- My Conversations view provide the same integration capabilities than embedded Communication Panel.
- My Conversations view's conversation tabs are synchronized with Communication Panel conversation tabs.

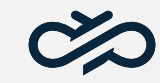

#### Dashboard

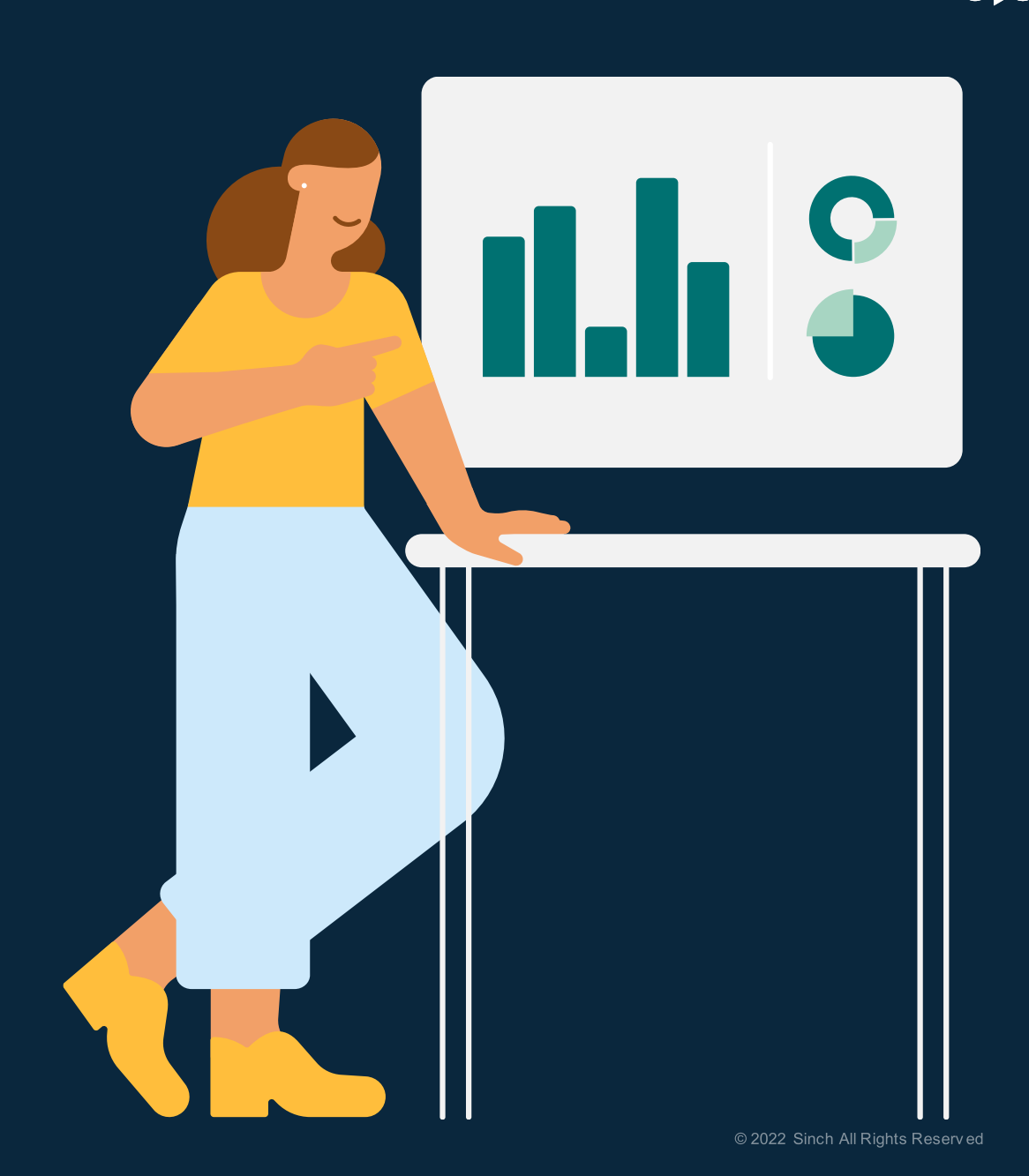

### Enhanced metrics in Dashboard

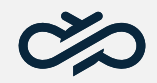

#### Showing agents' chat capacity

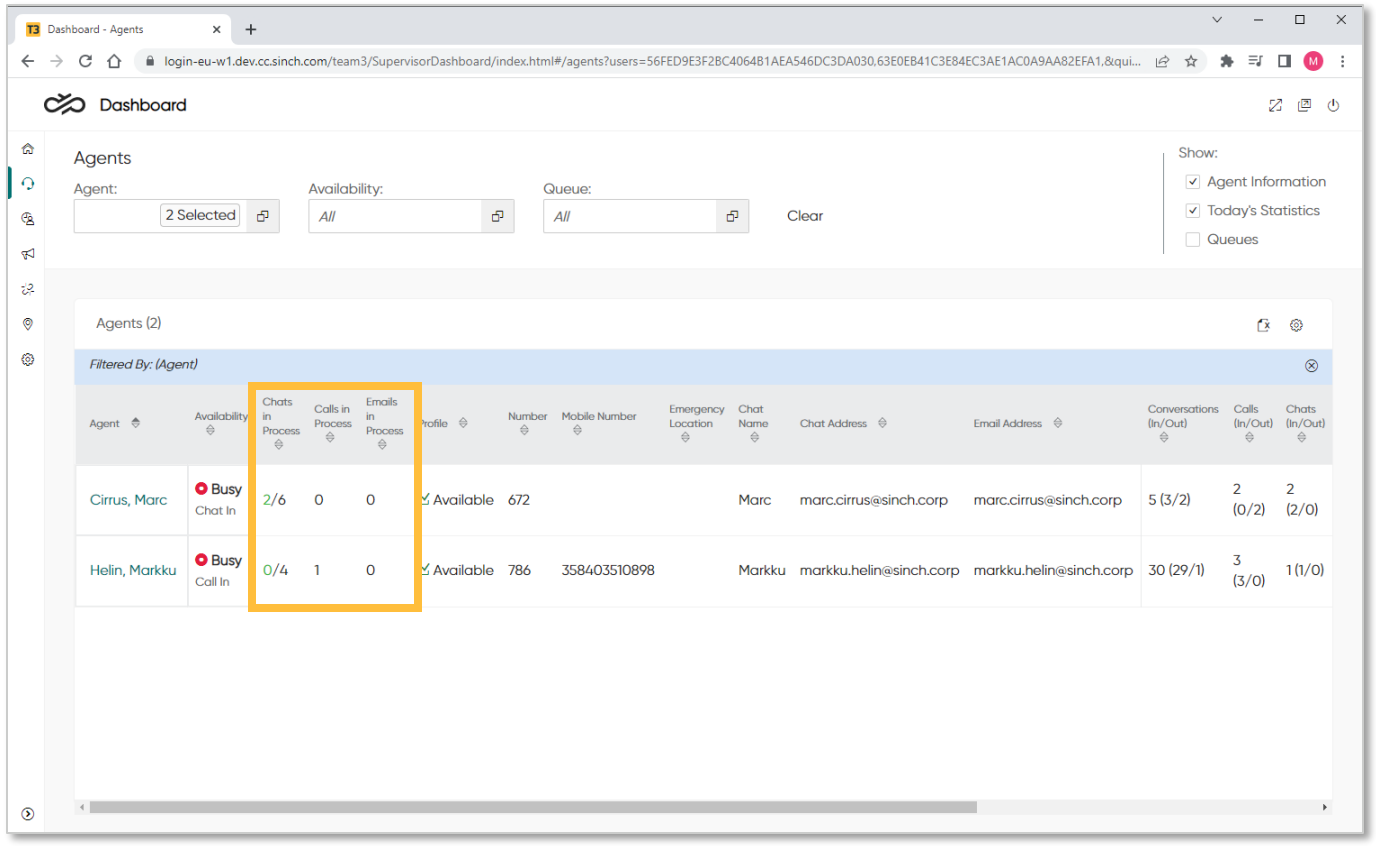

*Showing agents' chat capacity* 

Improvements how agent's channel specific capacity is shown in Dashboard

- Previously agent capacity information was behind a popup if you moved mouse over agent name.
- Now capacity is clearly visible as columns and visibility is controlled by user.
- The columns are showing conversation in process. For example, chats column is in following format *in process / free*
- Max capacity is indicated with red color

### Enhanced metrics in Dashboard

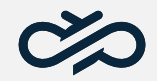

#### Showing queue chat capacity

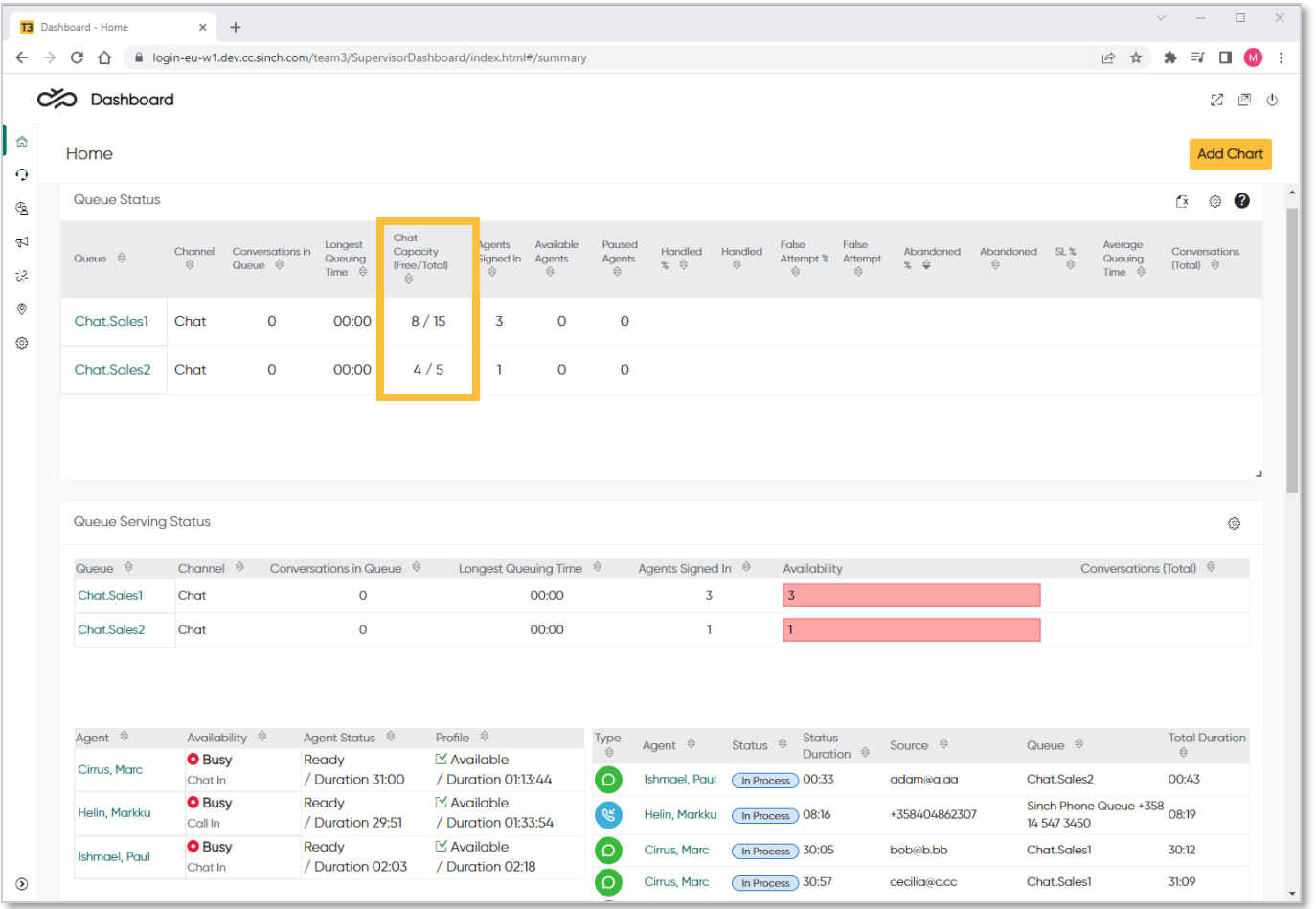

*Showing queue chat capacity, in addition to metrics in Queue Serving Status* 

Improvement for Dashboard to show chat queue capacity

- New column for Queue Status chart
- The column indicates how much capacity a chat queue has
- The column is available only for chat queues
- Zero capacity is indicated with red

#### Example:

- Agent C has capacity of 6 chats and serves in chat queue 1, and has 2 chats on-going.
- Agent H has capacity of 4 chats and serves in chat queue 1, and is busy with a phone call.
- Agent I has capacity of 5 chats and serves in chat queues 1 and 2, and has 1 chat on-going.
- Chat queue 1 has 8 / 15 capacity (4+0+4)
- Chat queue 2 has  $4/5$  capacity (4)

### Mark Conversation as Handled

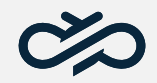

#### Getting rid of the "ghosts"  $6\frac{1}{2}$

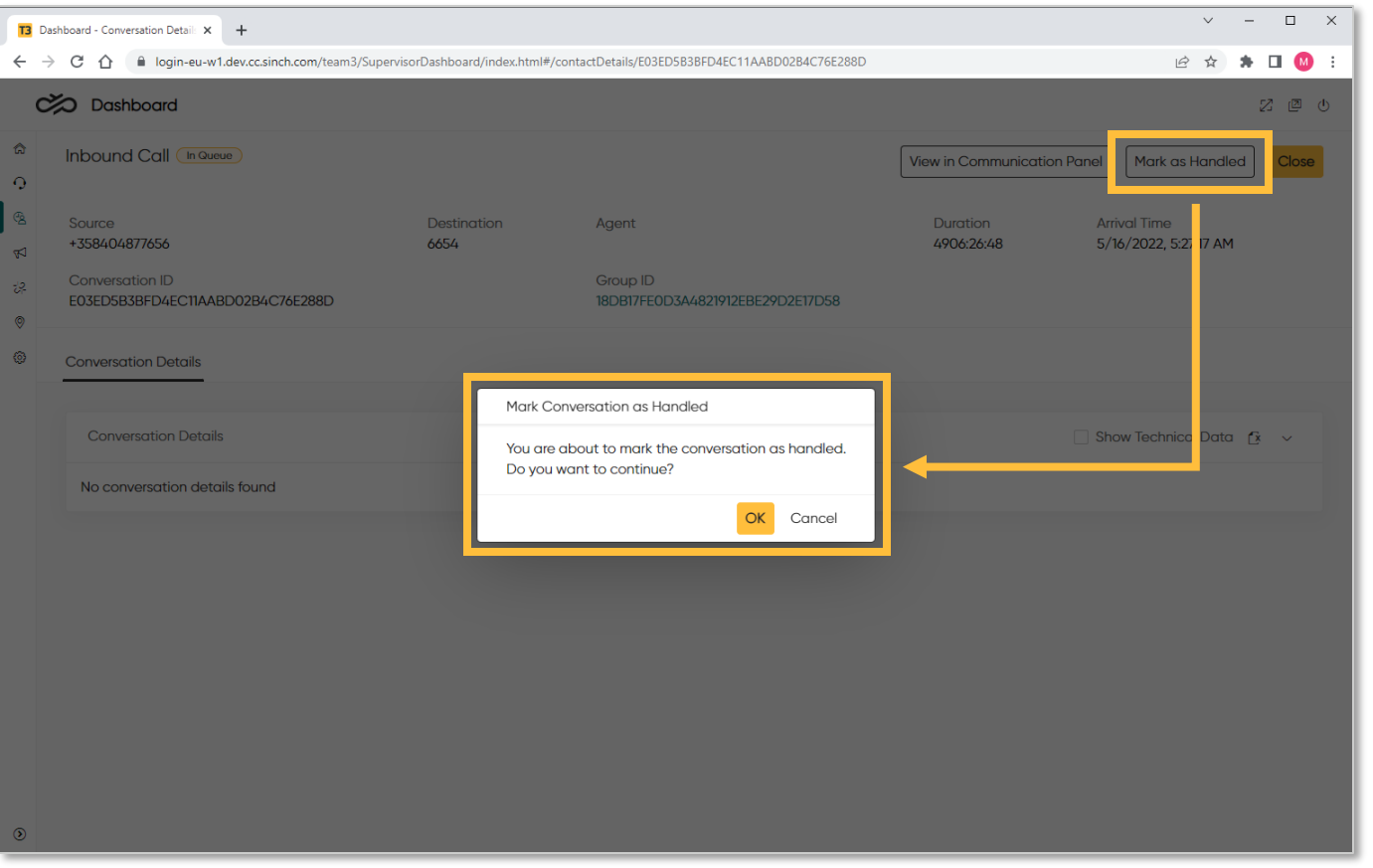

Mark as handled button is introduced to Dashboard.

The purpose of the button is to write ending event to database and the purpose is to manage situations when the event has not been written because of a reason or other.

The button is not visible for everyone, and you need appropriate rights to use the button.

*Mark conversation as handled*

### Enhanced data in Dashboard

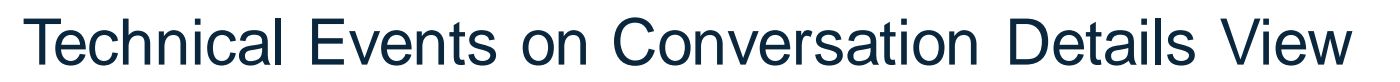

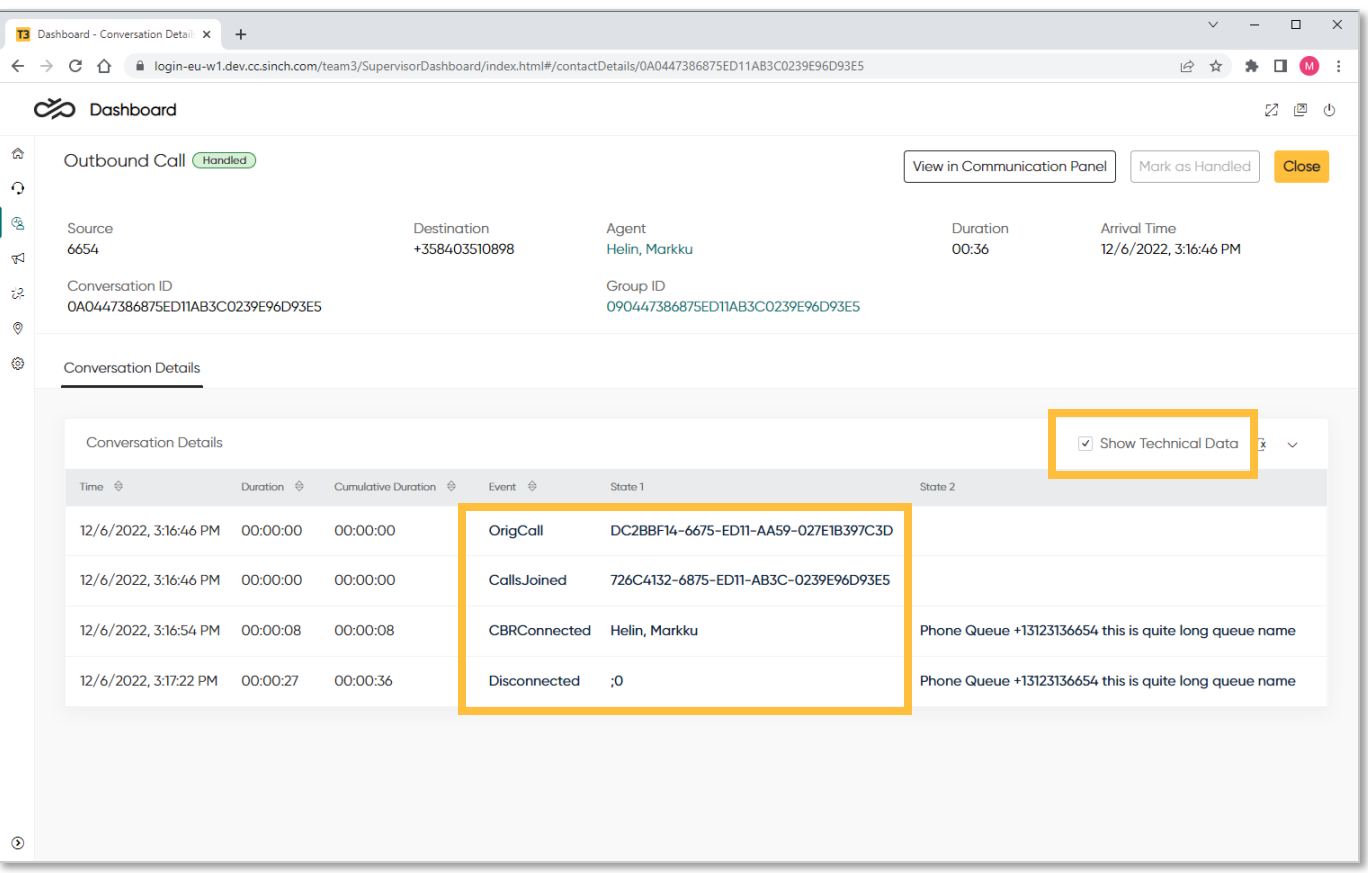

*Technical event names on Dashboard*

For troubleshooting reasons, we have added option to display technical names on Dashboard.

By default this is not selected.

# Miscellaneous improvements

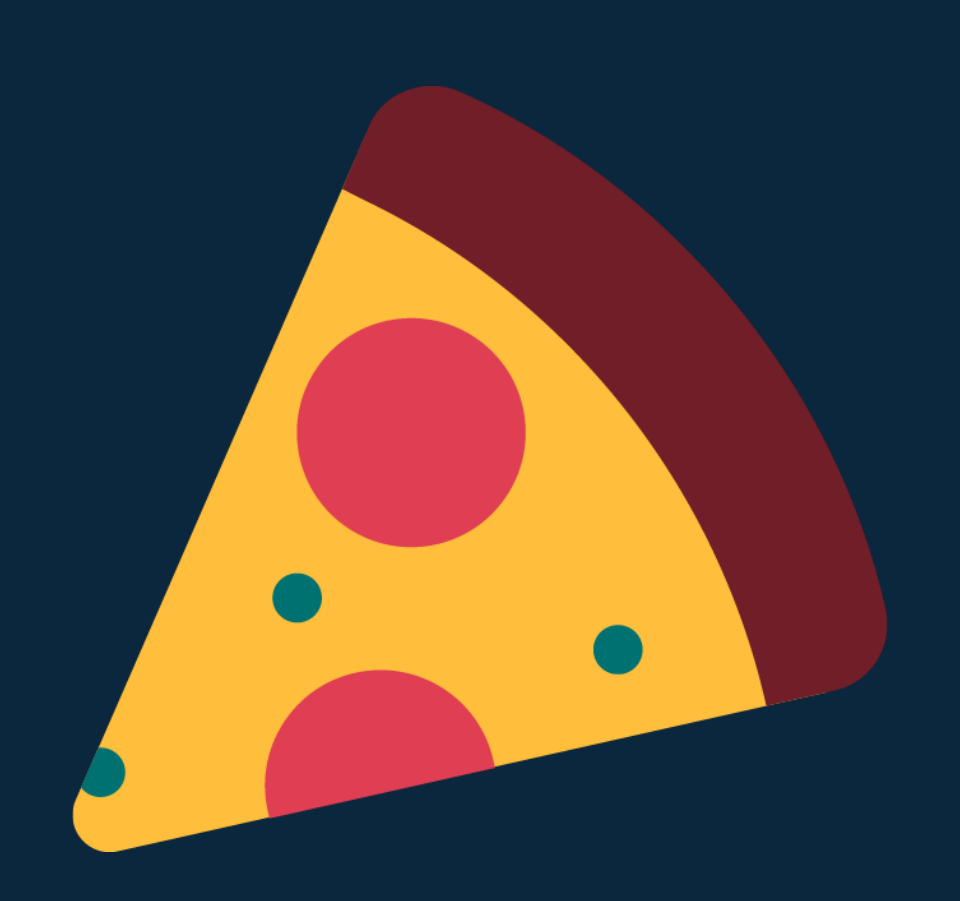

 $\infty$ 

### SAP Analytics Cloud

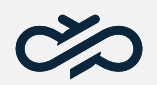

#### Contact Pro reporting data available in SAP Analytics Cloud (SAC)

*BO Universe Live Connection*

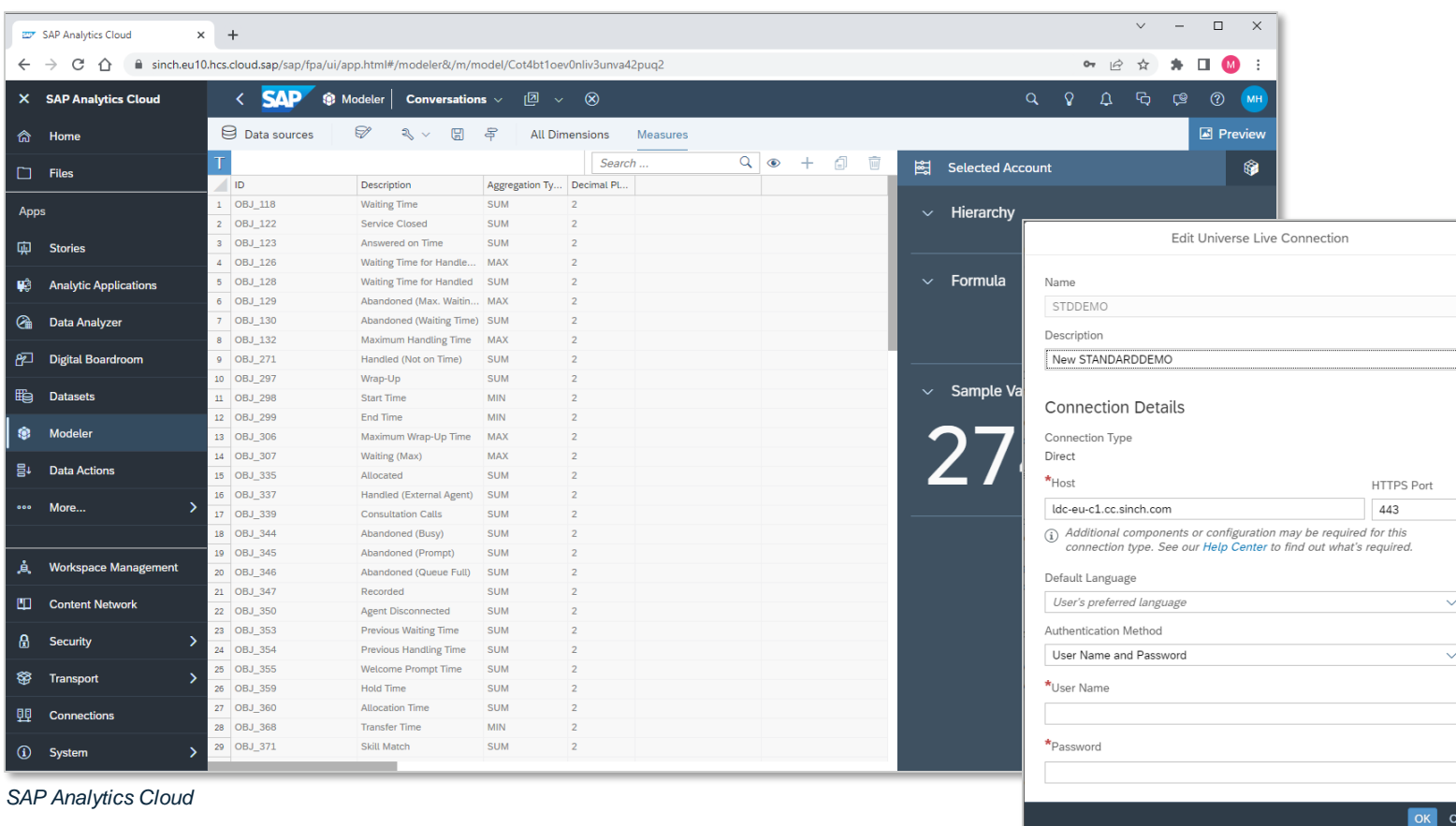

You can now fetch Contact Pro reporting data to SAP Analytics Cloud (SAC).

Contact Pro reporting data is available via SAP BusinessObjects Live Data Connection.

### Keeping RESTful Interfaces up-to-date

- RMI has now ability to mark conversations as handled
- RMI/agent new fields to indicate chat capacity
- RMI/queues new fields to indicate chat capacity

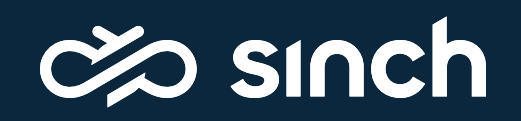